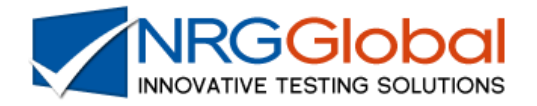

# ScenarioBuilder

## **Installation Guide**

[www.nrgglobal.com](http://www.nrgglobal.com/) © NRG Global, Inc.

Installation Guide: ScenarioBuilder

### **CONTENTS**

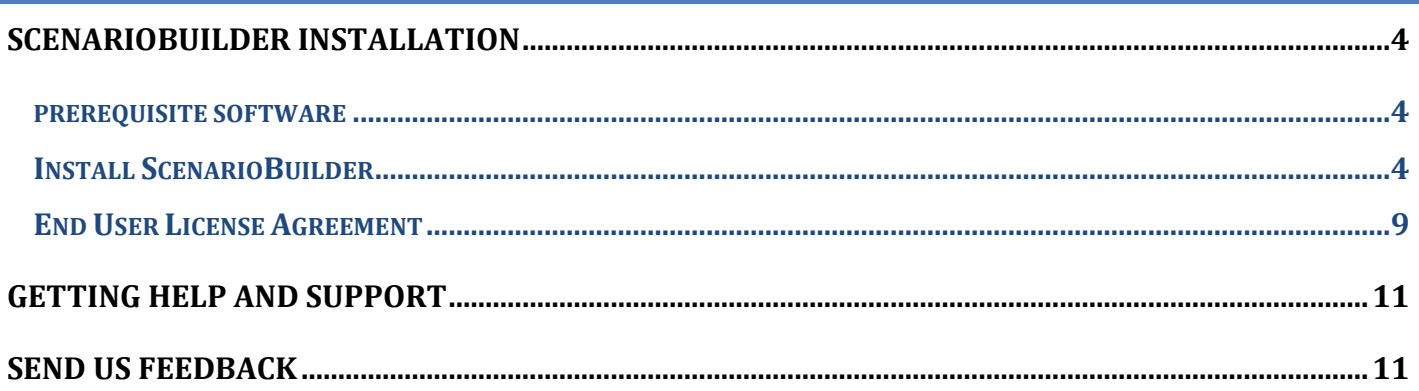

#### <span id="page-3-0"></span>**SCENARIOBUILDER INSTALLATION**

Download the ScenarioBuilder installation file from the *[Downloads](http://www.nrgglobal.com/downloads/)* page on the *[NRG Global website](http://www.nrgglobal.com/)* and save the *SBSetup.exe* file to your Windows PC or Server.

#### <span id="page-3-1"></span>**PREREQUISITE SOFTWARE**

Specific software needs to be installed before you can install ScenarioBuilder. When you run the ScenarioBuilder installation wizard, if the prerequisite software is not already installed on your computer, the wizard detects which software is missing. If you continue with the installation, all missing prerequisites will be installed.

The following prerequisite softwares need to be installed:

- .NET Framework 4.5
- Microsoft Visual C++ 2015 Redistributable (x86)

#### <span id="page-3-2"></span>**INSTALL SCENARIOBUILDER**

1. Run the *SBSetup.exe* file.

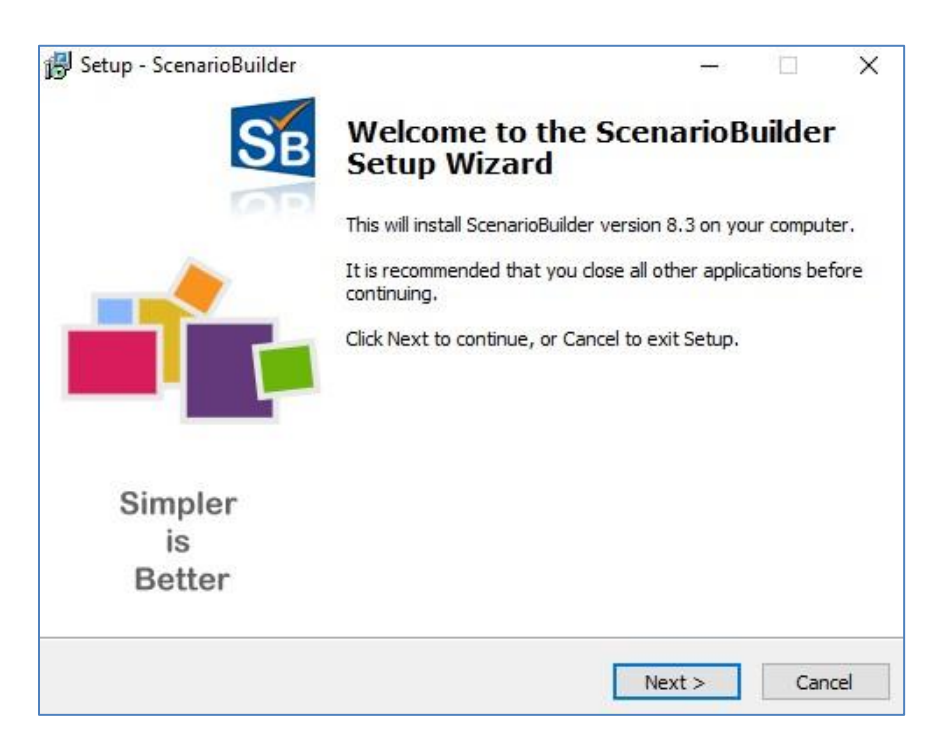

2. Click "Next" to advance to the "End User License Agreement" (EULA).

#### Installation Guide: ScenarioBuilder

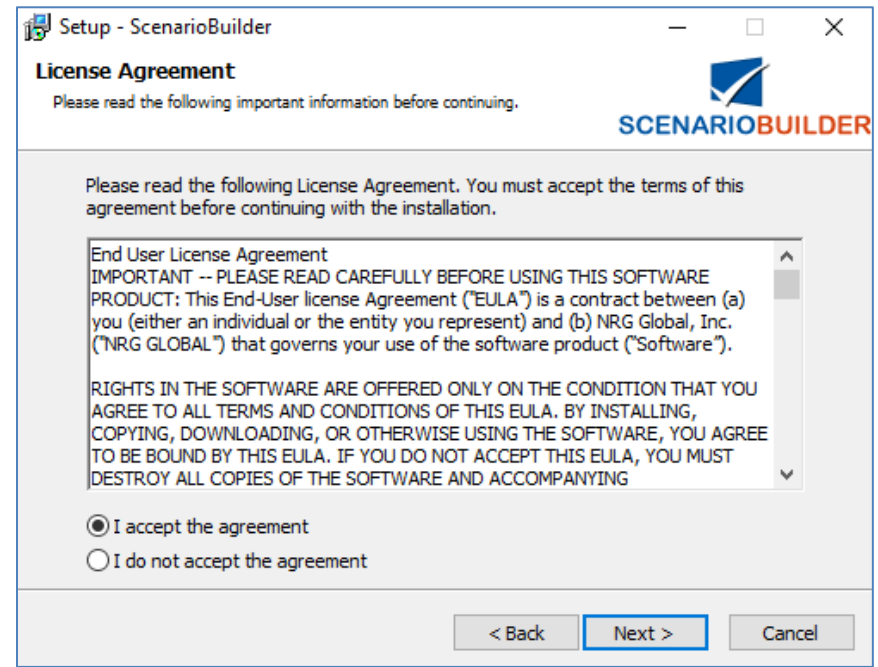

- 3. Review the terms of the EULA and click "I accept the agreement" and click "Next" to continue.
- 4. Enter the IP address of the server hosting the Controller (if using with AppLoader) or Base (if using with AppsWatch) in the "Host Name" field.

Enter the "Port Number" address – use the same port that was assigned for "Web Server Port" in the Controller/Base installation. (Choose the default one: "Port Number : 8888" ), then click "Next".

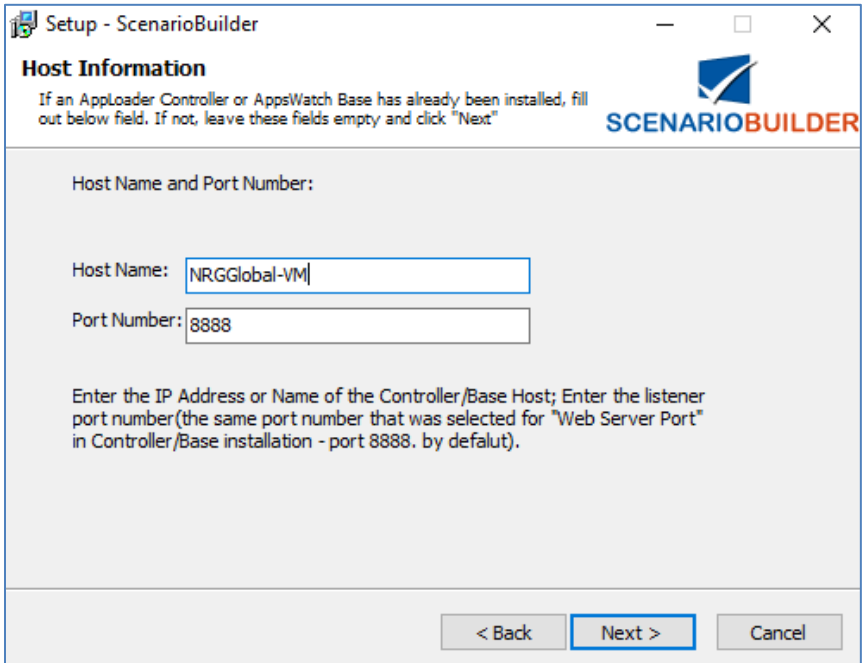

5. Select the destination folder for the ScenarioBuilder program installation. Click "Next" to accept the default location or "Browse" to an alternate location, then click "Next."

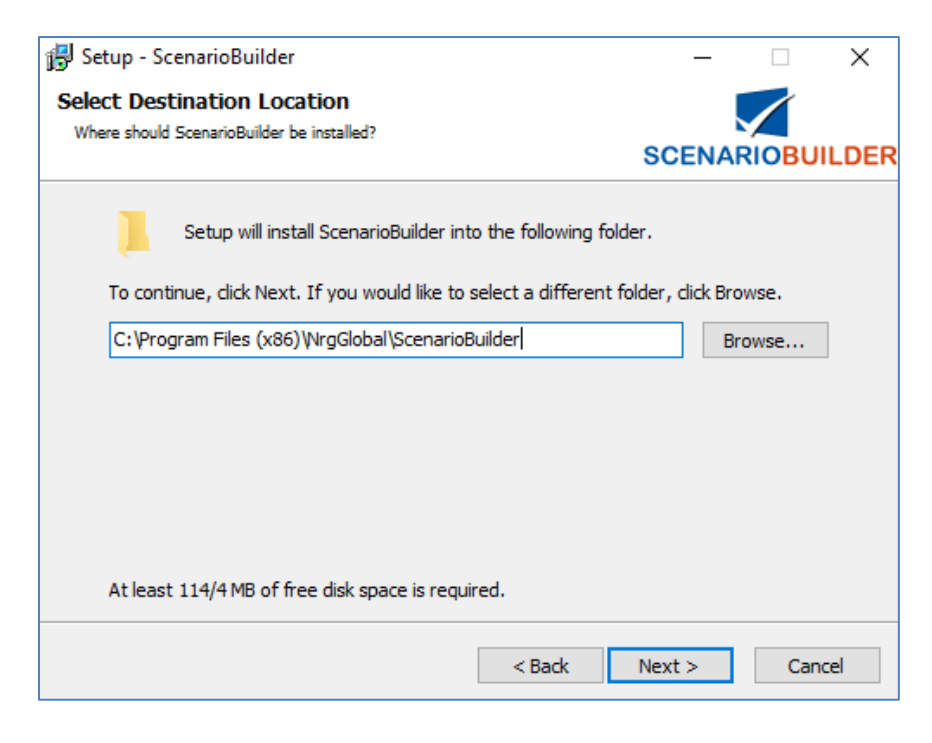

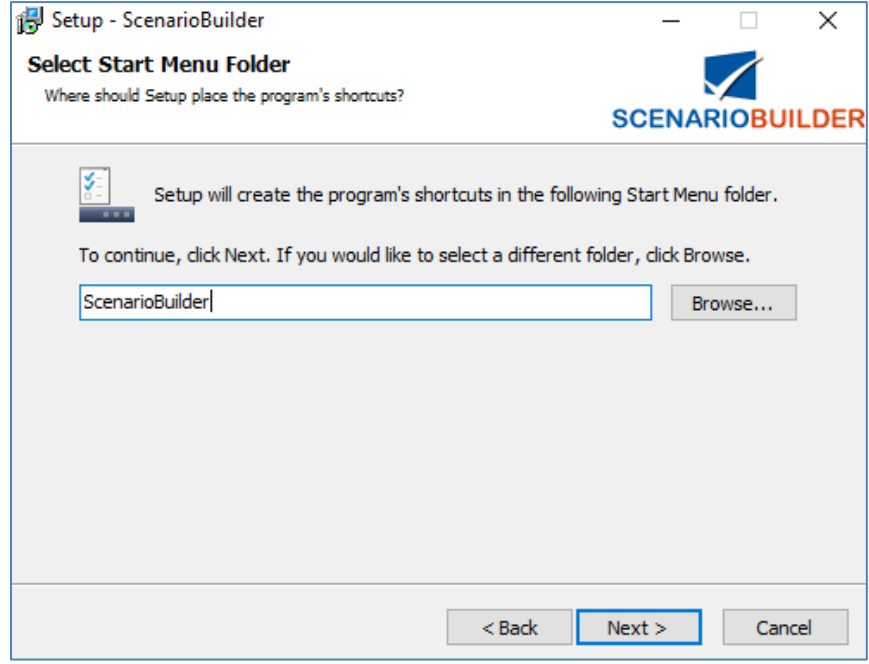

 $\widehat{P}$  If upgrading from an older version or reinstalling the current version of ScenarioBuilder, the windows for steps 3,4 will not appear – prior settings will be used.

6. Review settings and click "Install" to initiate the installation process.

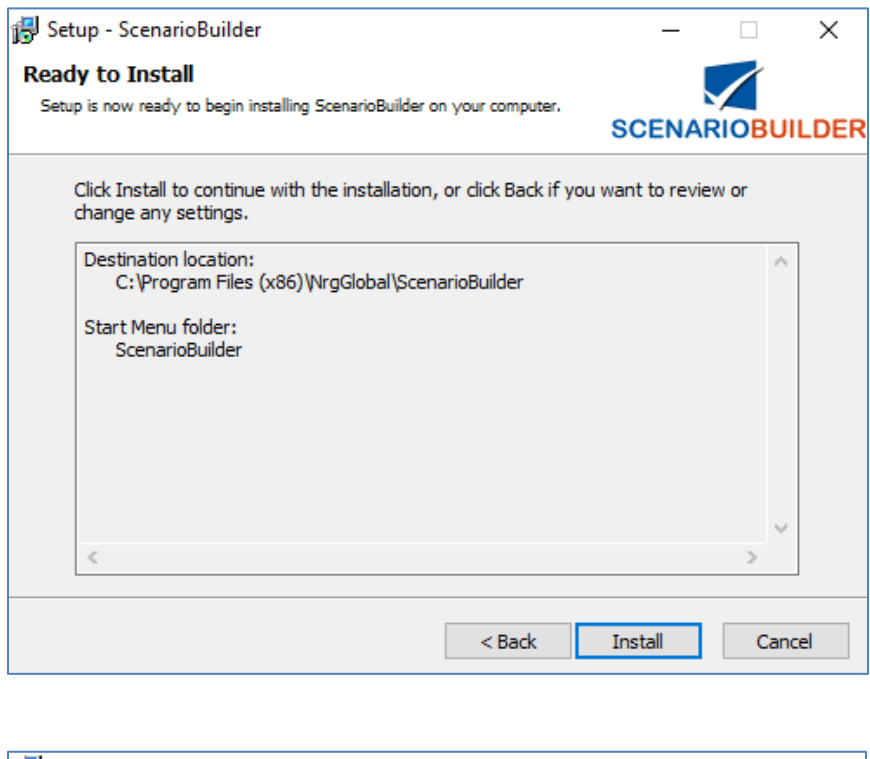

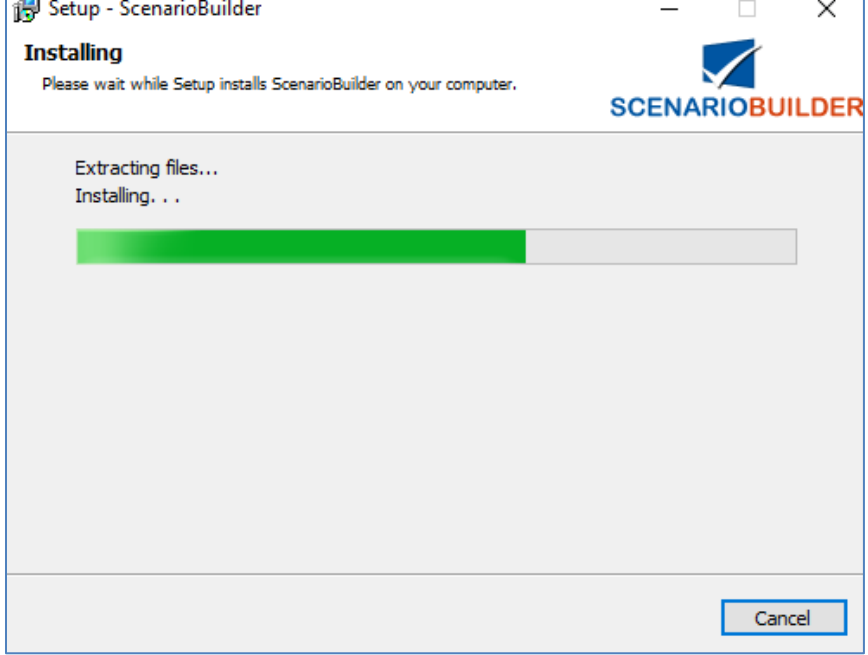

7. Click "Finish" to complete the ScenarioBuilder installation.

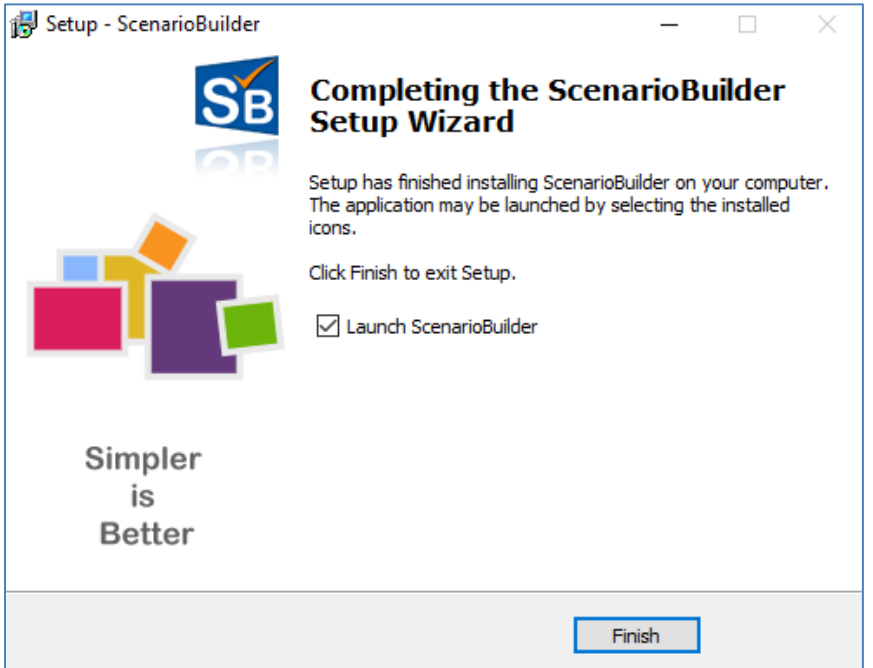

8. After finishing the installation, ScenarioBuilder will launch.

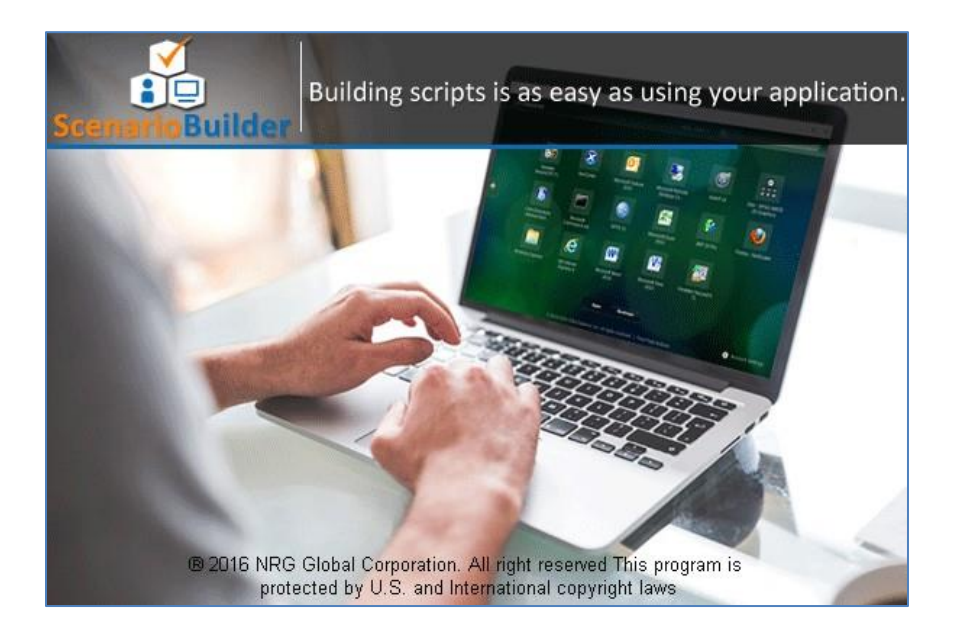

#### <span id="page-8-0"></span>**END USER LICENSE AGREEMENT**

**IMPORTANT** -- PLEASE READ CAREFULLY BEFORE USING THIS SOFTWARE PRODUCT: This End-User license Agreement ("EULA") is a contract between (a) you (either an individual or the entity you represent) and (b) NRG Global, Inc. ("NRG GLOBAL") that governs your use of the software product ("Software").

RIGHTS IN THE SOFTWARE ARE OFFERED ONLY ON THE CONDITION THAT YOU AGREE TO ALL TERMS AND CONDITIONS OF THIS EULA. BY INSTALLING, COPYING, DOWNLOADING, OR OTHERWISE USING THE SOFTWARE, YOU AGREE TO BE BOUND BY THIS EULA. IF YOU DO NOT ACCEPT THIS EULA, YOU MUST DESTROY ALL COPIES OF THE SOFTWARE AND ACCOMPANYING DOCUMENTATION WITHIN 1 DAY OF PURCHASE FOR A REFUND FROM NRG GLOBAL.

1. THIRD PARTY SOFTWARE. The Software may include, in addition to NRG GLOBAL proprietary software ("NRG GLOBAL Software"), software under licenses from third parties ("Third Party Software" and "Third Party License"). Any Third Party Software is licensed to you subject to the terms and conditions of the corresponding Third Party License. Generally, the Third Party License is located in a file such as license.txt or read.me file; you should contact NRG GLOBAL support if you cannot find any Third Party License.

2. LICENSE RIGHTS. You will have the following rights provided you comply with all terms and conditions of this EULA: a. Use. NRG GLOBAL grants you a license to Use one copy of the NRG GLOBAL Software. "Use" means installing, copying, storing, loading, executing, displaying, or otherwise using the NRG GLOBAL Software. You may not modify the NRG GLOBAL Software or disable any licensing or control feature of the NRG GLOBAL Software. Additional restrictions on Use may appear in the User Documentation. You may not separate component parts of the NRG GLOBAL Software for Use. You do not have the right to distribute the NRG GLOBAL Software. b. Copying. You may copy the NRG GLOBAL software for back-up and archival purposes, provided any copy contains all the original software's proprietary notices.

3. UPGRADES. To Use NRG GLOBAL Software provided by NRG GLOBAL as an upgrade, update, or supplement (collectively "Upgrade"), you must first be licensed for the original NRG GLOBAL Software identified by NRG GLOBAL as eligible for the Upgrade. To the extent the Upgrade supersedes the original NRG GLOBAL Software, you may no longer use such NRG GLOBAL Software. This EULA applies to each Upgrade unless NRG GLOBAL provides other terms with the Upgrade. In case of a conflict between this EULA and such other terms, the other terms will prevail.

4. TRANSFER. a. Third Party Transfer. The initial end user of the NRG GLOBAL Software may make a one-time transfer of the NRG GLOBAL Software to another end user. Any transfer will include all component parts, media, User Documentation, this EULA, and if applicable, the Certificate of Authenticity. The transfer may not be an indirect transfer, such as a consignment. Prior to the transfer, the end user receiving the transferred Software will agree to this EULA. Upon transfer of the NRG GLOBAL Software, your license is automatically terminated. b. Restrictions. You may not rent, lease or lend the NRG GLOBAL Software or Use the NRG GLOBAL Software for commercial timesharing or bureau use. You may not sublicense, assign or otherwise transfer the NRG GLOBAL Software except as expressly provided in this EULA.

5. PROPRIETARY RIGHTS. All ownership and intellectual property rights in the Software and User Documentation are owned by NRG GLOBAL and/or its suppliers and are protected by law, including applicable

#### Installation Guide: ScenarioBuilder

copyright, trade secret, patent, and trademark laws. You will not remove any product identification, copyright notice, or proprietary restriction from the Software.

6. LIMITATION ON REVERSE ENGINEERING. You may not reverse engineer, decompile, or disassemble the NRG Global Software, except and only to the extent that the right to do so is allowed under applicable law.

7. CONSENT TO USE OF DATA. NRG Global and its affiliates may collect and use technical information you provide in relation to (i) your Use of the Software or the NRG GLOBAL Product, or (ii) the provision of support services related to the Software or the NRG GLOBAL Product. All such information will be subject to NRG GLOBAL's privacy policy. NRG GLOBAL will not use such information in a form that personally identifies you except to the extent necessary to enhance your Use or provide support services.

8. LIMITATION OF LIABILITY. Under no circumstances shall NRG GLOBAL or its suppliers or resellers be liable to licensee or any other person for any special, incidental, indirect, or consequential damages, including damages for loss of goodwill, lost profits, work stoppage, business interruption, personal injury, computer failure, loss of privacy, or any and all commercial damages or losses, even if NRG GLOBAL or any supplier has been advised of the possibility of such damages. Further, in no event shall NRG GLOBAL's liability under any provision of this agreement exceed the license fee paid to NRG GLOBAL. Some states or other jurisdictions do not allow the exclusion or limitation of incidental or consequential damages, so the above limitation or exclusion may not apply to you.

9. U.S. GOVERNMENT RESTRICTED RIGHTS AND COMPLIANCE WITH EXPORT LAWS. This software is provided with RESTRICTED RIGHTS. Use, duplication, or disclosure by the Government is subject to restrictions as set forth in subparagraph (c)(1)(ii) of The Rights in Technical Data and Computer Software clause of DFARS 252.227-7013 or subparagraphs (c)(i) and (2) of the Commercial Computer Software-Restricted Rights at 48 CFR 52.227-19, as applicable. You will comply with all laws, rules, and regulations (i) applicable to the export or import of the Software, or (ii) restricting the Use of the Software.

10. RESERVATION OF RIGHTS. NRG Global and its suppliers reserve all rights not expressly granted to you in this EULA.

#### <span id="page-10-0"></span>**GETTING HELP AND SUPPORT**

#### **Free POC!**

Need a Proof of Concept? Our experts will help establish ScenarioBuilder's viability so that your organization, from stakeholders down to data entry clerks, is 100% behind your decision to go forward with ScenarioBuilder!

#### **Support Team**

If at any point during your trial you need more help, our technicians are waiting to help you! Don't hesitate to call our experts at **+1 844-674-4562** or email NRG Global Support *[support@nrgglobal.com.](mailto:support@nrgglobal.com)*

#### **Help Center**

For one-on-one help, create a support request at [NRGGlobal Help](http://support.nrgglobal.com/) Center. A support engineer will follow up with you quickly. If you don't have an account, you can create one - just follow the prompts. When submitting your support request, please provide as much detail as possible. This will help us resolve your issue faster.

#### **Online Help**

If you can't find what you need in the documentation, you can ask questions, search for answers, exchange comments and suggestions on our [Help Center,](http://support.nrgglobal.com/) find answers to your [Frequently](https://nrgglobal.zendesk.com/hc/en-us/categories/202992668-FAQs-Troubleshooting)  [Asked Questions,](https://nrgglobal.zendesk.com/hc/en-us/categories/202992668-FAQs-Troubleshooting) watch [Training Videos](http://www.nrgglobal.com/training-videos-menu/) and take part in NRG Globa[l Training Services.](http://www.nrgglobal.com/nrg-global-professional-services/)

#### <span id="page-10-1"></span>**SEND US FEEDBACK**

We love to hear your thoughts on ScenarioBuilder and your ideas for future features and improvements. Also, bugs do happen. If you find one, we'll do our best to fix it.

ScenarioBuilder "Help" section includes a ticket submission link for you to submit your problems, questions and suggestions about the product. Let us know what you think!

Want to be notified whenever we publish new version or make significant updates to existing version? Follow us on Twitter[: @nrgglobal.](https://twitter.com/nrgglobal)